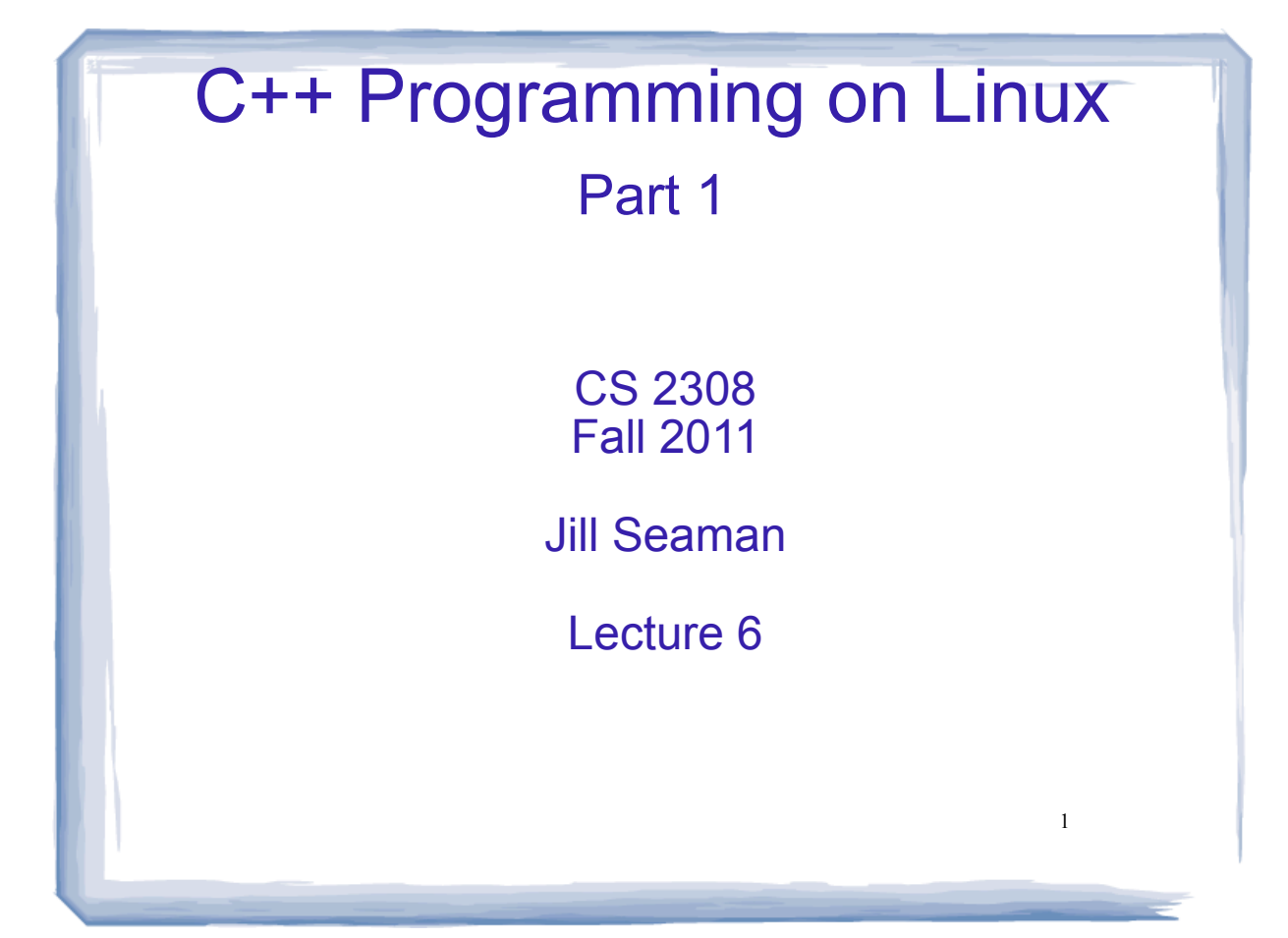

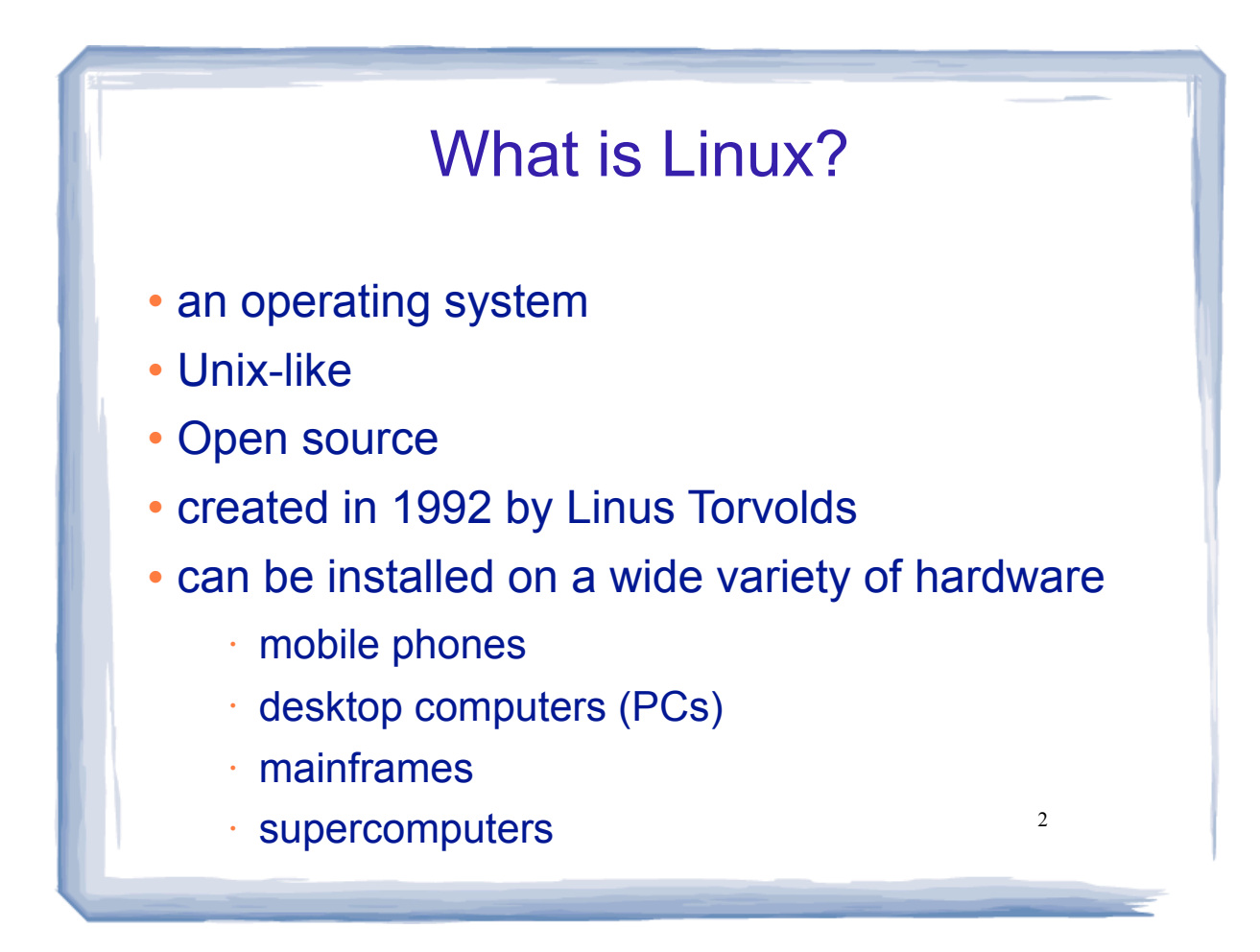

## 3 Using Linux Common user interfaces: - Command line (\$ prompt) - X Window System - graphical interface KDE: K Desktop Environment Texas State CS Dept Linux lab starts up in KDE. To open a terminal window to access a command line prompt ("shell"): ✴ Click on the kaleidescope ✴ Choose: System Tools > Terminal

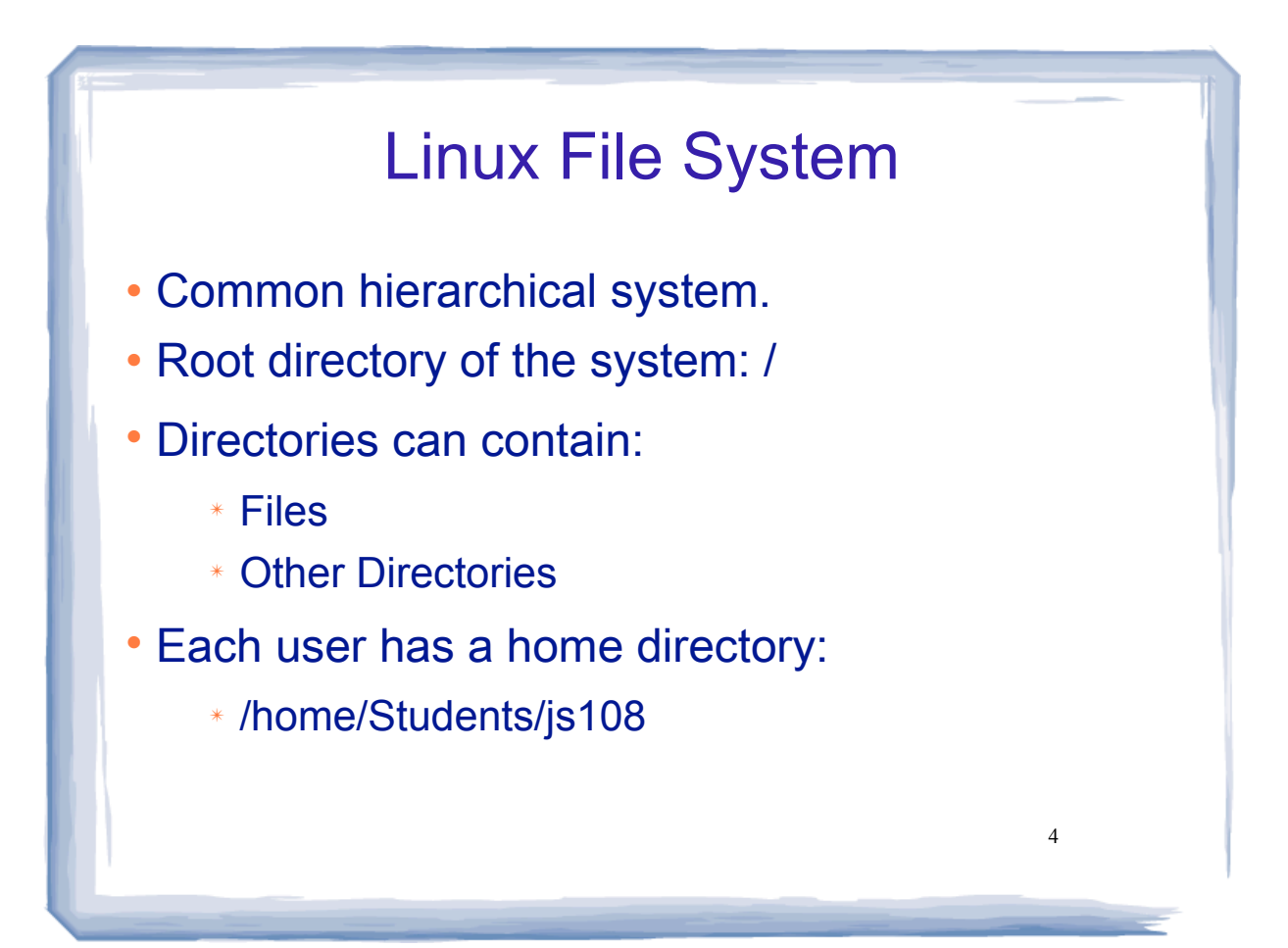

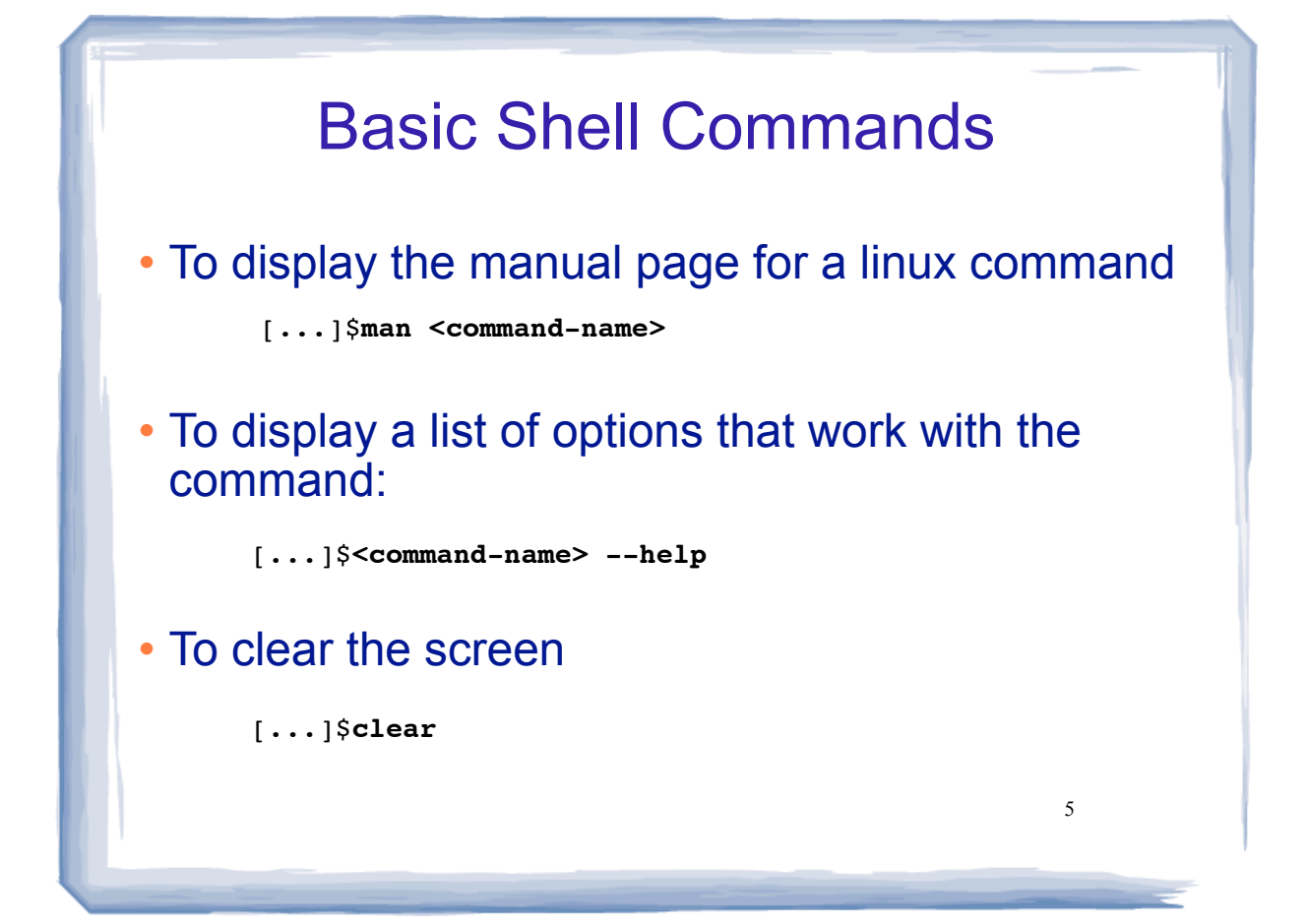

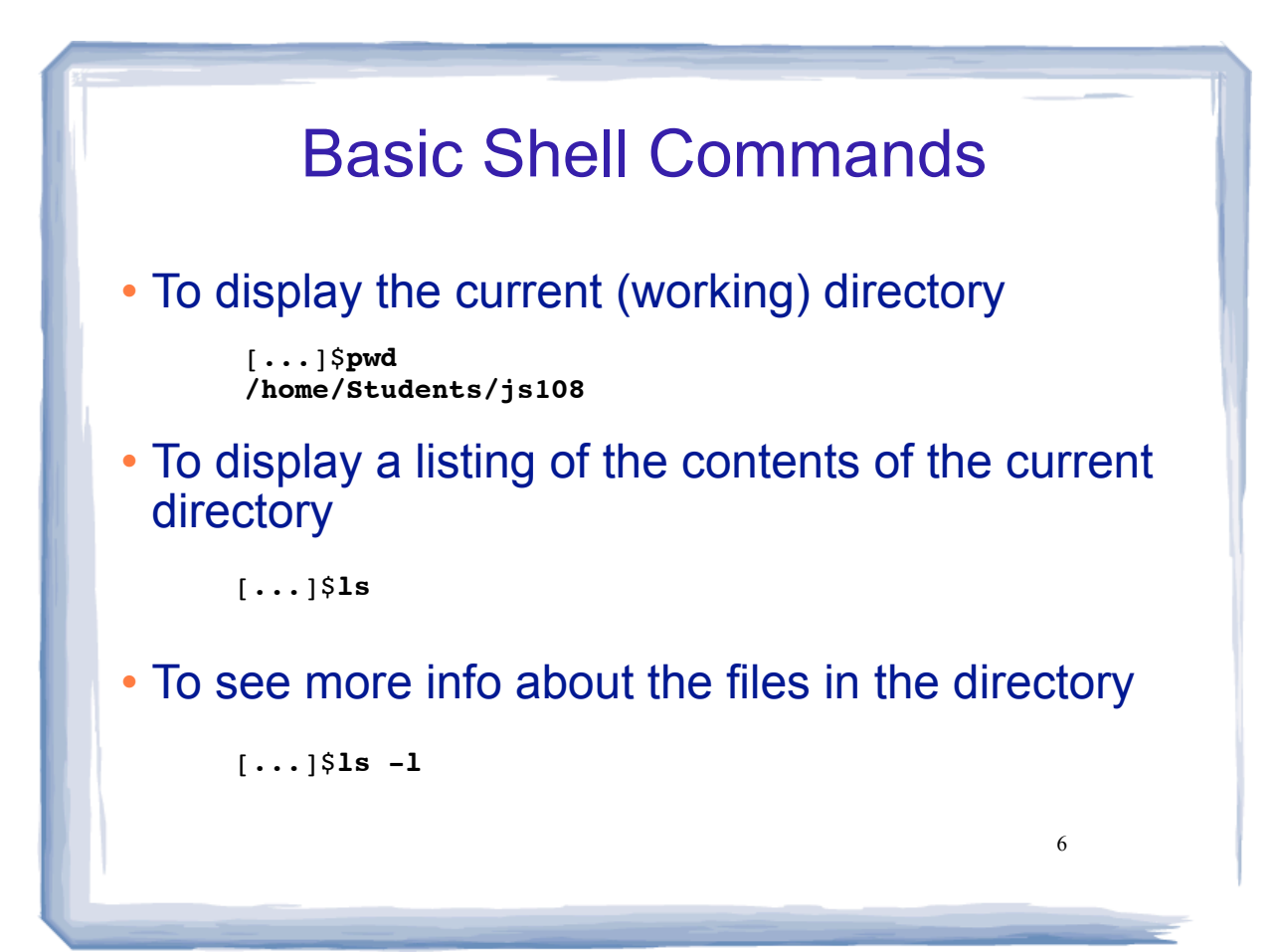

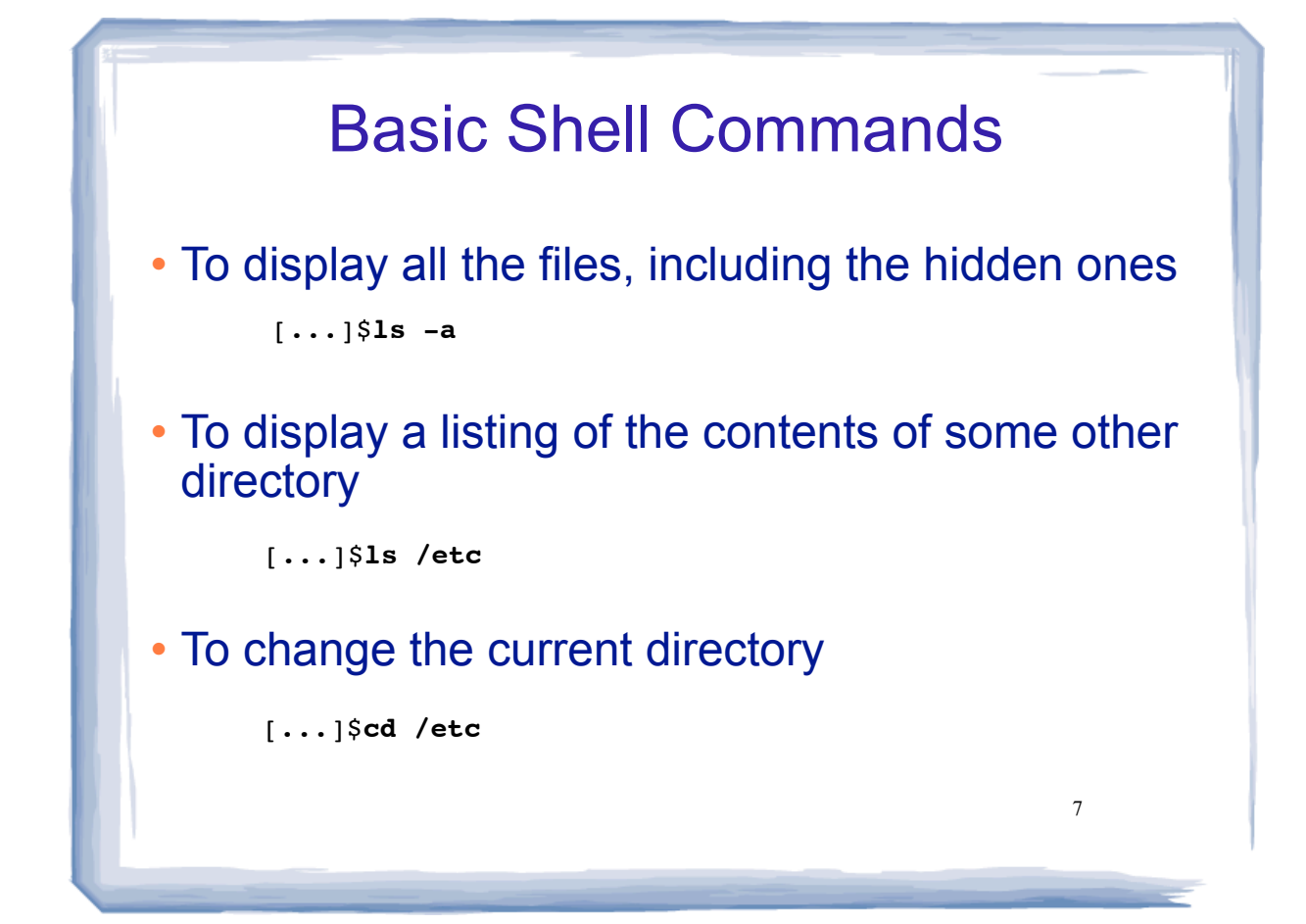

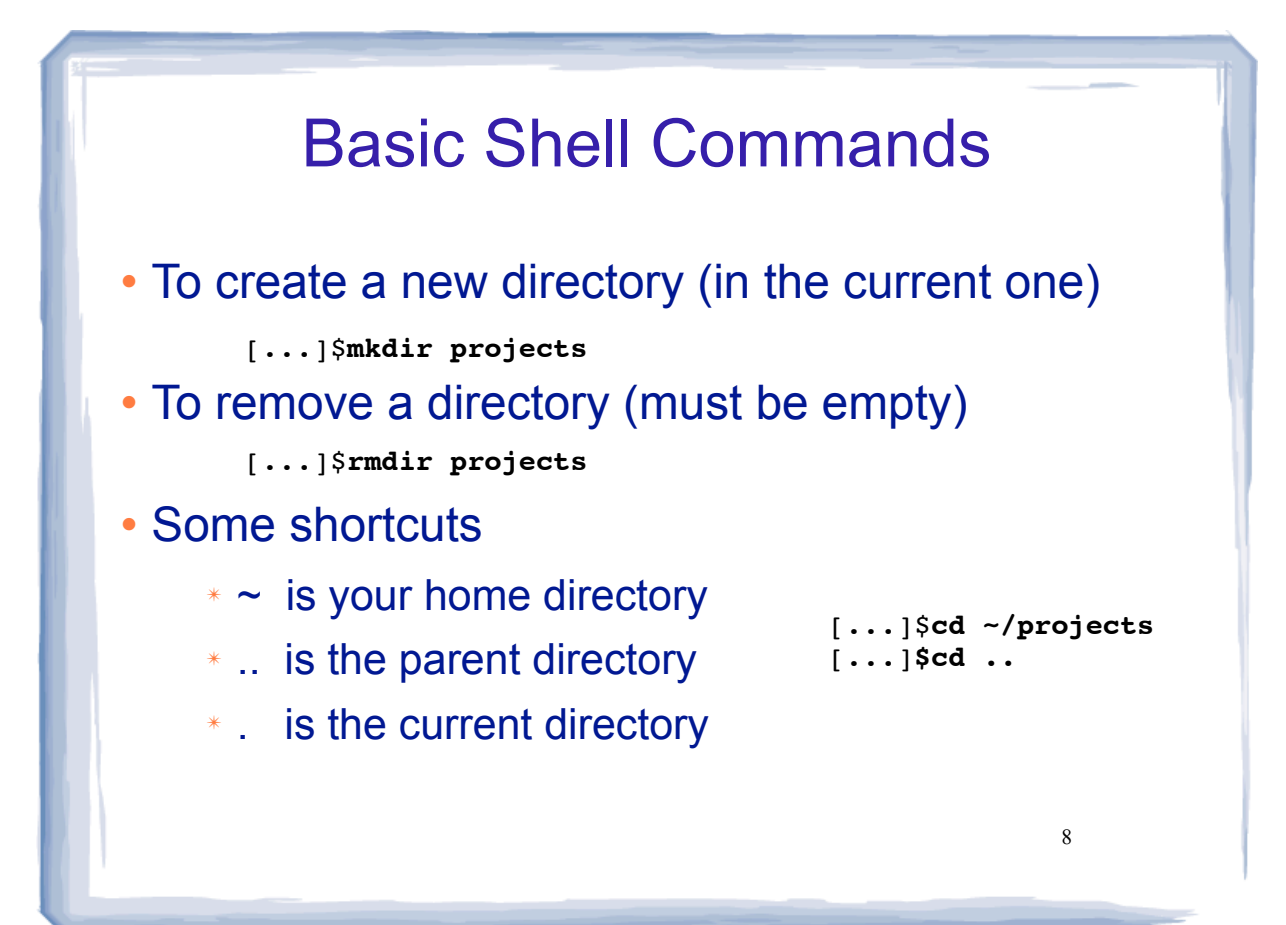

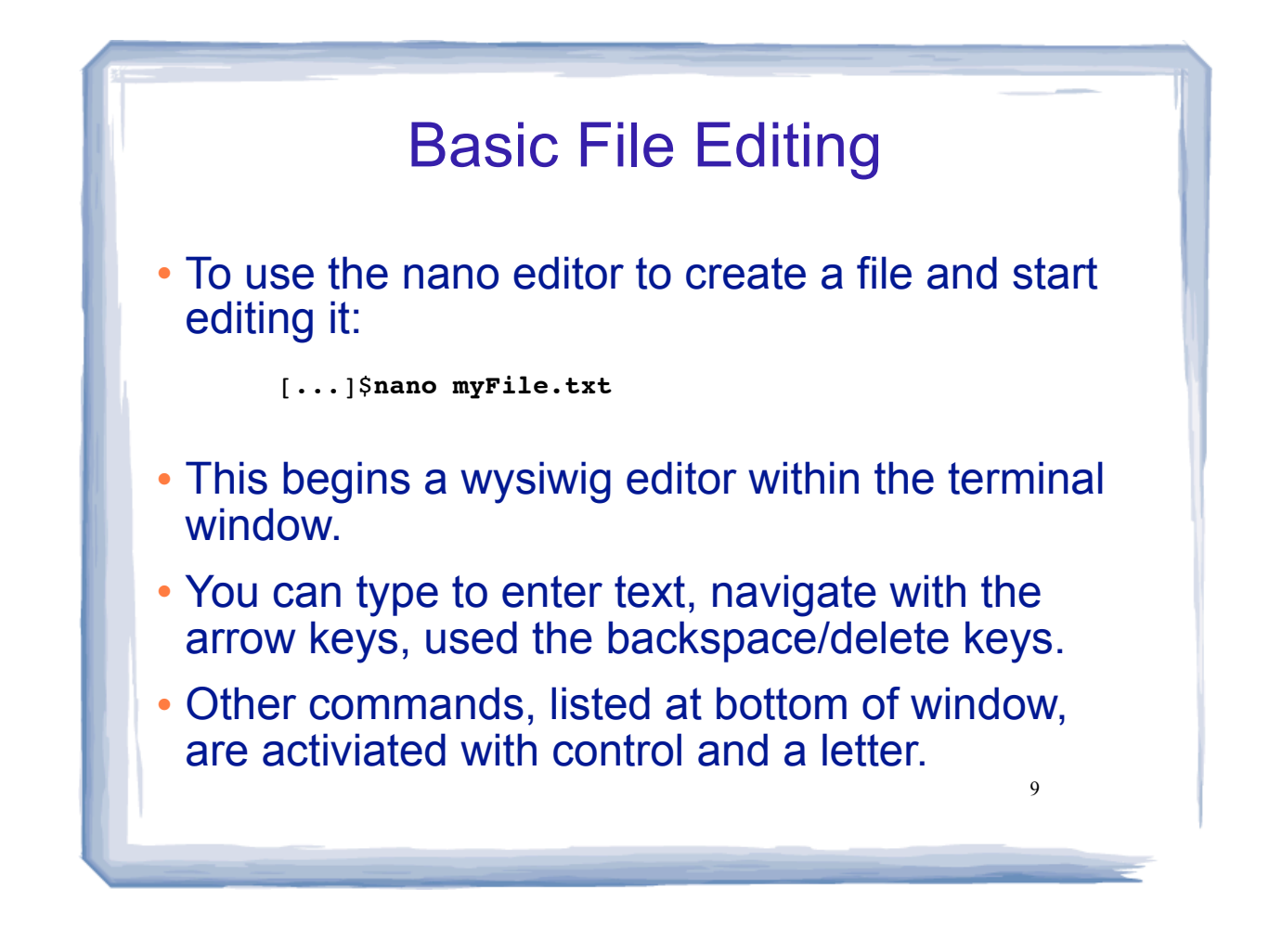

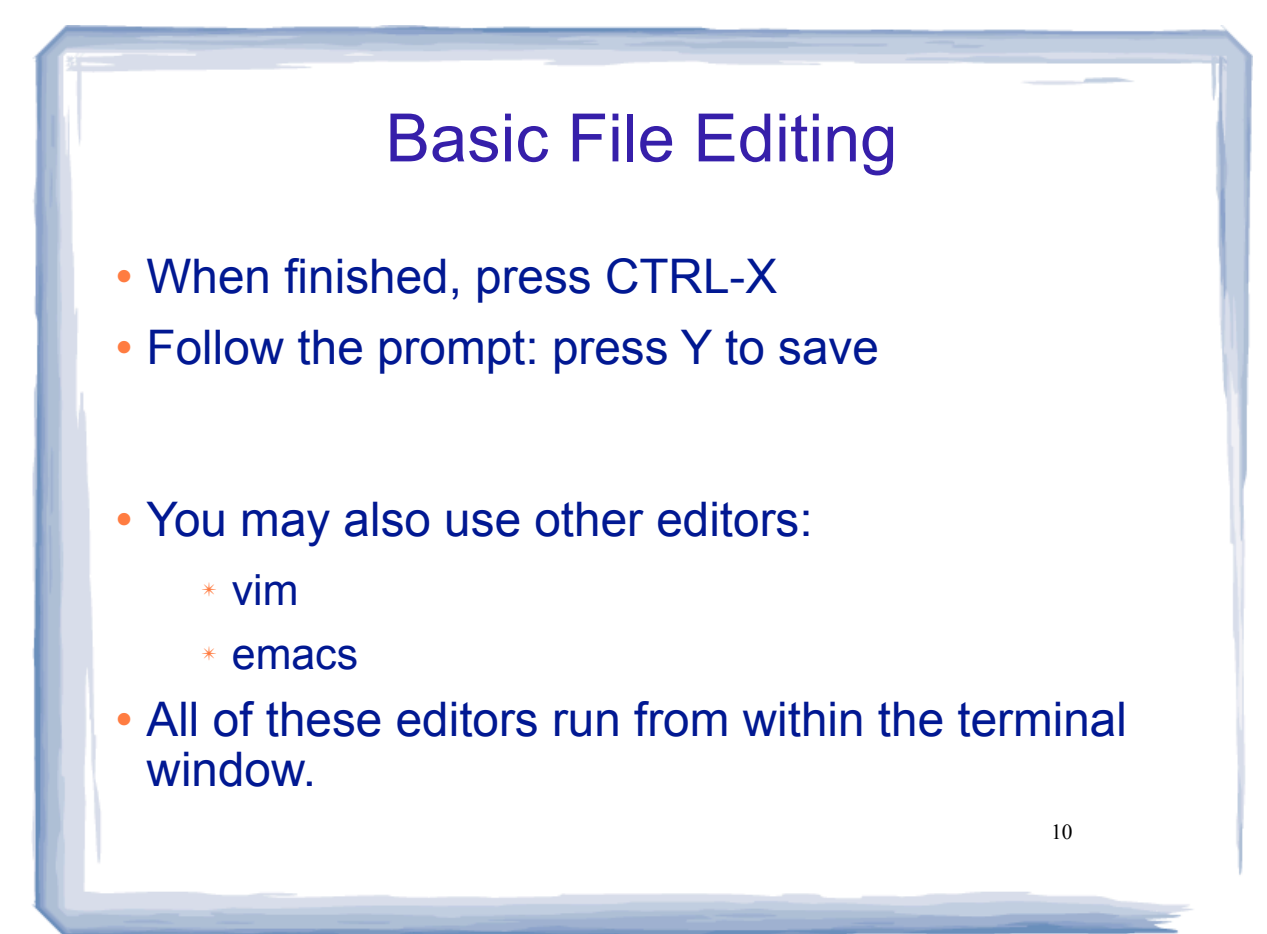

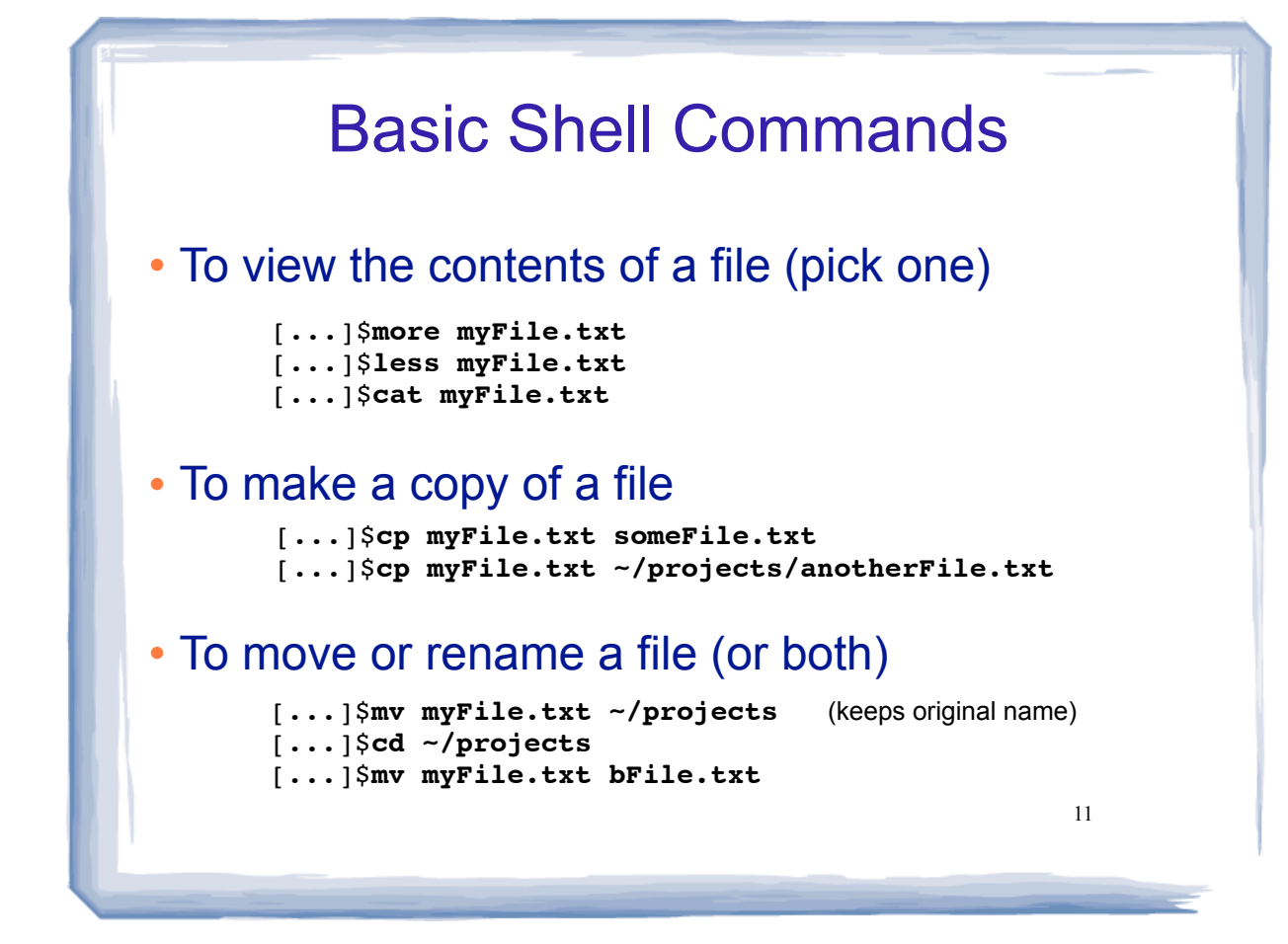

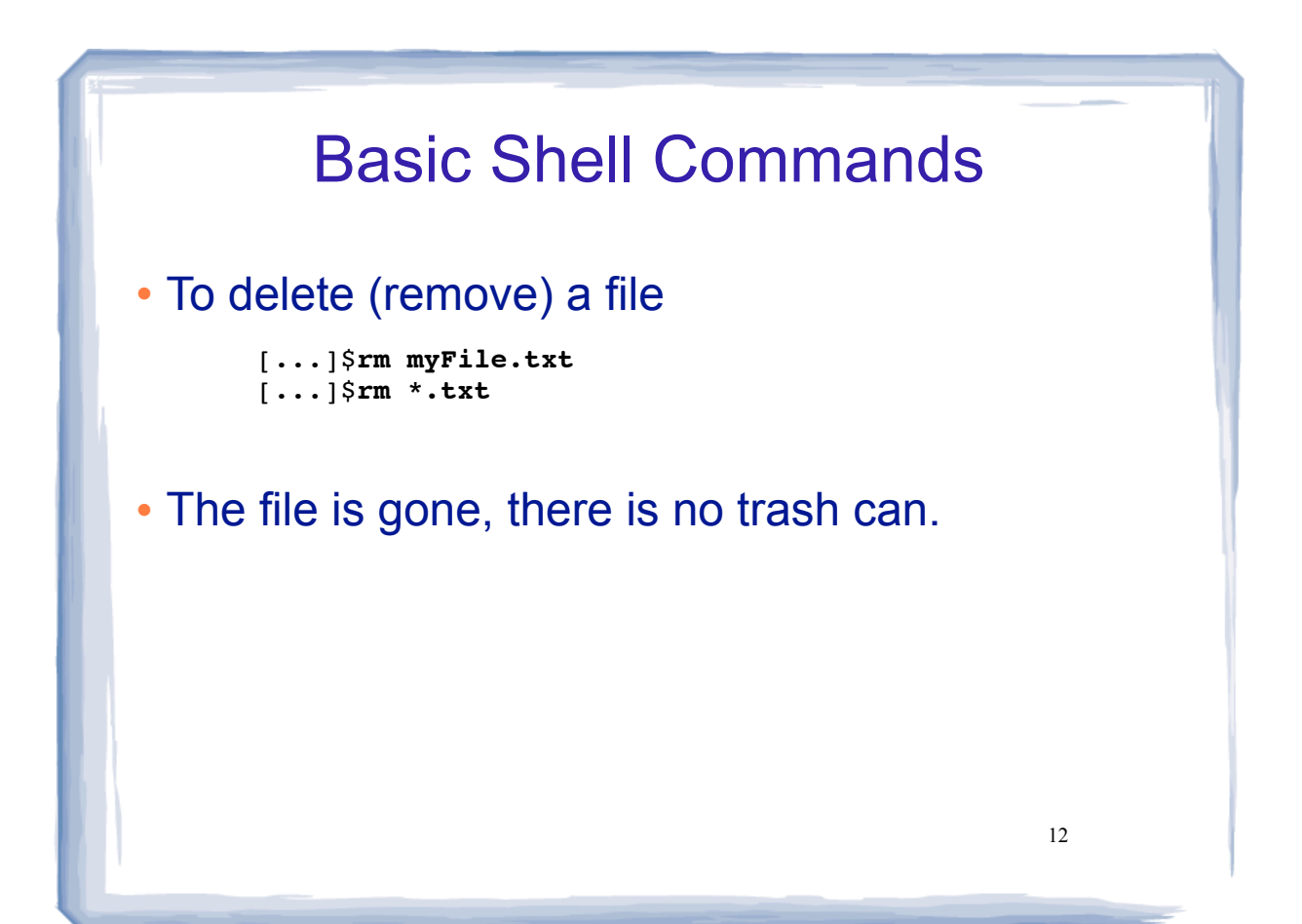

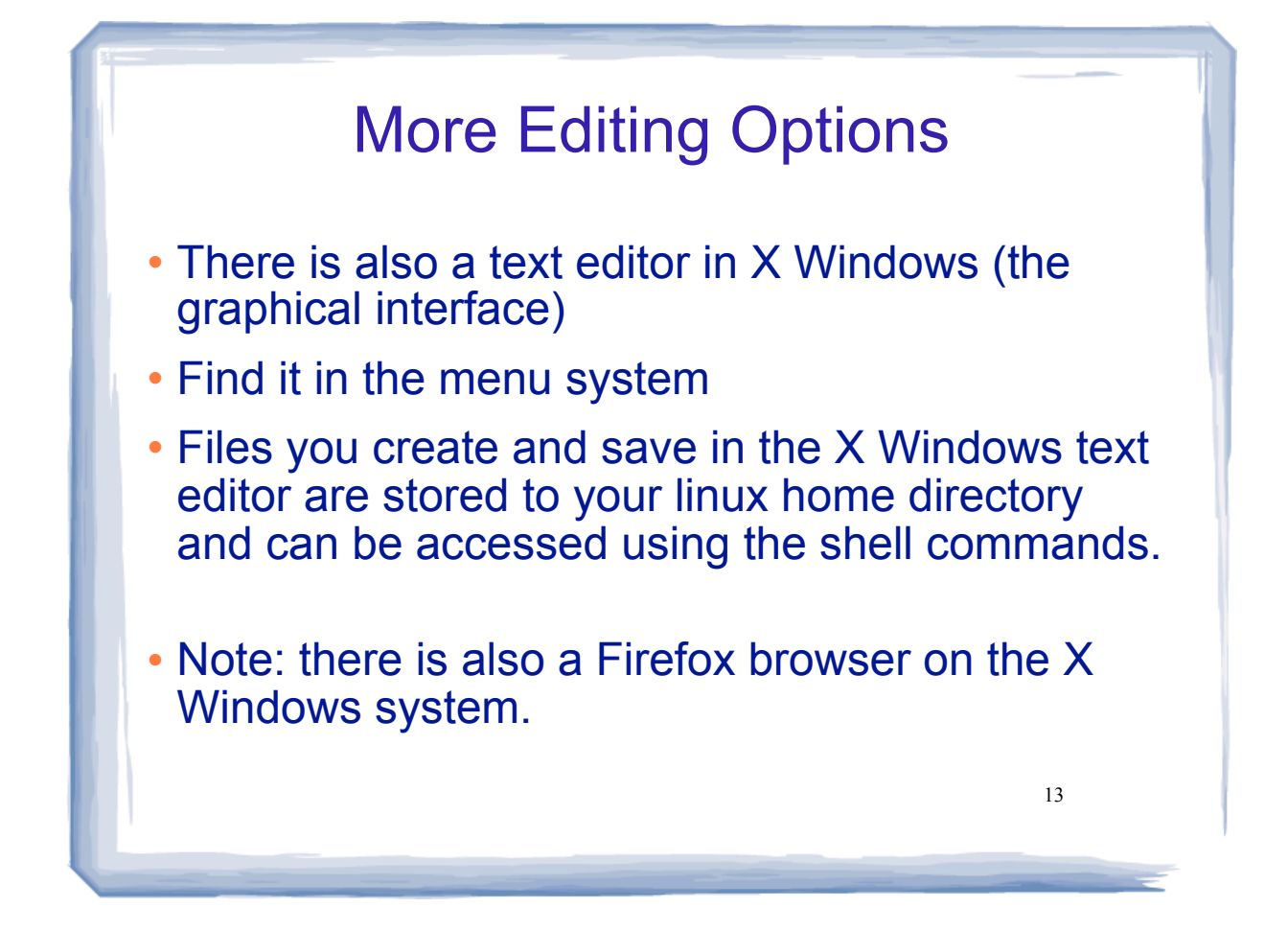

## Compiling and Running C++ Programs

Create a file containing a C++ program.

[...]\$**nano hello.cpp**

To compile the file using the gnu compiler:

[...]\$**g++ hello.cpp**

(if you get compiler errors, fix in editor, run g++ again)

• To run the executable file:

[...]\$**./a.out** (Not allowed to directly execute a file in the current directory)

## Remote Access

 Secure Shell allows you to securely connect to a remote computer within a command shell.

[...]\$**ssh js108@hercules.cs.txstate.edu**

(You will be asked to enter your password)

- Current directory will be your home directory
- Can use all the standard linux commands
- Type exit to logout of the secure shell session

15

[...]\$**exit**

## 16 Secure File Transfer Secure FTP allows you to securely connect to a remote computer to transfer files. (You will be asked to enter your password) ls will display files on remote machine use get to transfer a file to your local machine Type exit to logout of the secure ftp session [...]\$**exit** [...]\$**sftp js108@hercules.cs.txstate.edu** sftp>**get myFile.txt**

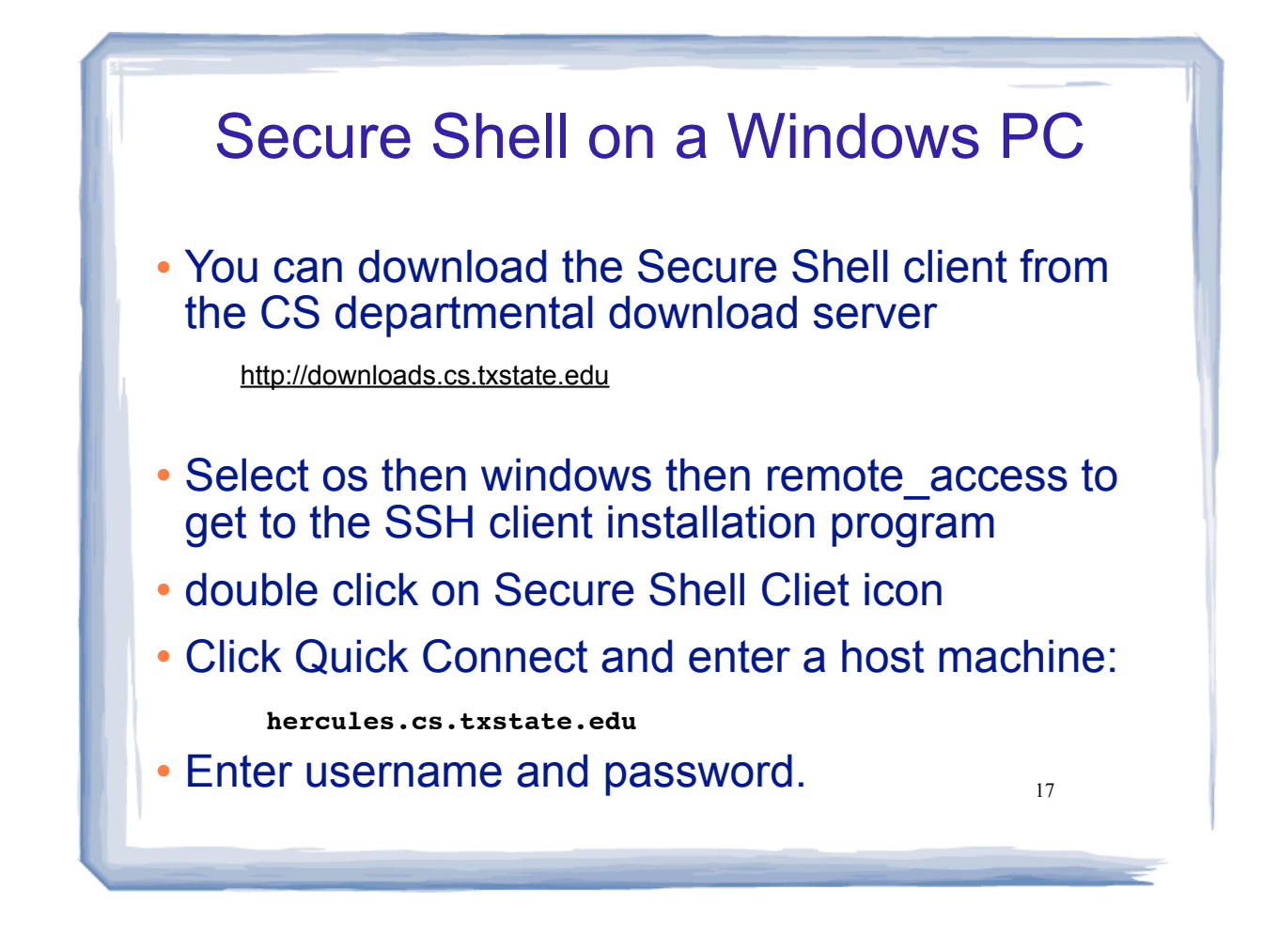